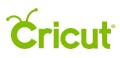

### 12. Layers Panel

### H. Attach to hold cut placement

The Attach tool has two functions. Attaching holds your cuts in the same position on the cutting mat as they appear on the design screen. Attaching also fastens a write or score line to a cut layer. Follow these steps to use the Attach tool to hold your images in place.

**Tip** Generally, projects are cut in paper saver mode, so images are automatically placed on the cutting mat as close together as possible to conserve material. Attach to hold your cuts in position so that images on the cutting mat are positioned exactly as they show up on the design screen.

*Tip* Attaching is especially useful to keep images or text positioned relative to each other when using transfer materials, such as vinyl.

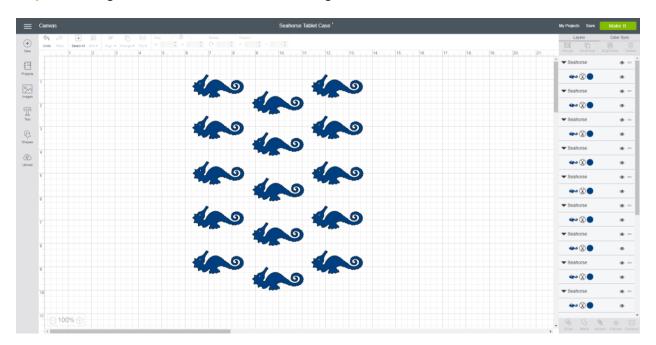

**Step 1** Add images and text to the Canvas and arrange as desired.

*Tip* To Attach images with more than one color, you will need to Ungroup them first. The Attach tool will convert all selected layers into a single color that can be cut on the same mat. Once layers have been attached, they can be grouped with other layers without affecting the way the project cuts on the mat.

Tip To Attach, you must select at least two layers.

**Step 2** Select the images you would like to hold in a specific position, then click *Attach* in the Layers Panel.

# **Cricut**

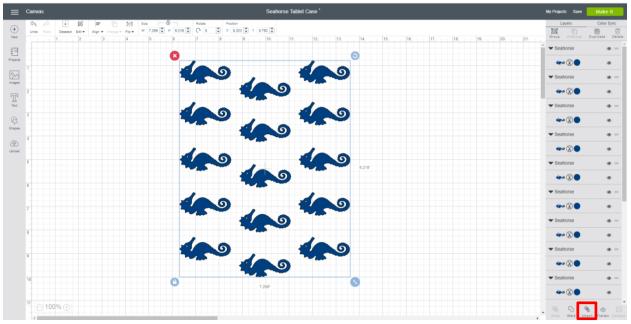

*Tip* Once images are attached, if you would like to change placement, images can be detached by clicking Detach in the Layers Panel.

*Note* To edit attached text, also use the Detach option.

**Step 3** You will know that your images are attached because they are labeled *Attach* in the Layers Panel. When you are ready to cut, click Make It.

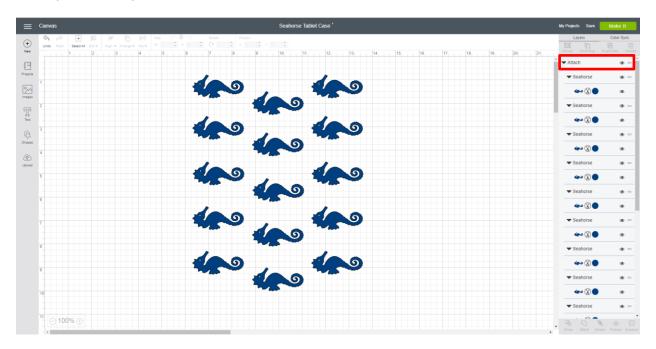

**Step 4** The images are shown on the mat preview exactly how you want them arranged on your project. Click *Make It*, and follow the onscreen prompts to cut your project.

## **Cricut**<sup>®</sup>

#### Cricut Design Space User Manual

|                           |        | Seahorse Tablet Case | Preview: Mat 1 of 1 🛞                                         |
|---------------------------|--------|----------------------|---------------------------------------------------------------|
| Project copies: 1 C Apply | Cricut |                      | Seahorse Tablet Case                                          |
| € Cat                     |        |                      | Settings<br>Material size 12 x 12 m •<br>Mirror (for tron-on) |
|                           | 10     |                      |                                                               |
|                           |        |                      | Costinue                                                      |